## Windows11 (22H2) の環境でハイプリントの印刷を 2 度行うと パソコンが操作不能になる問題について

Windows11 の新バージョン「22H2」の環境で、ハイプリントの印刷を2度行うと、

パソコンが操作不能になる現象が確認されました。

平面図及びユニ CAD からの印刷も同様となります。

※以前のバージョンの Windows11「21H2」では問題ありません。

Windows11 (22H2) での印刷の不具合が影響していると思われますが、 Windows11 のバージョンを「21H2」に戻すと正常に印刷が出来るようになりますので、 以下の手順で操作を行って下さい。

対処方法

## 1. [スタート]ボタンをクリックし、[設定]をクリックします。

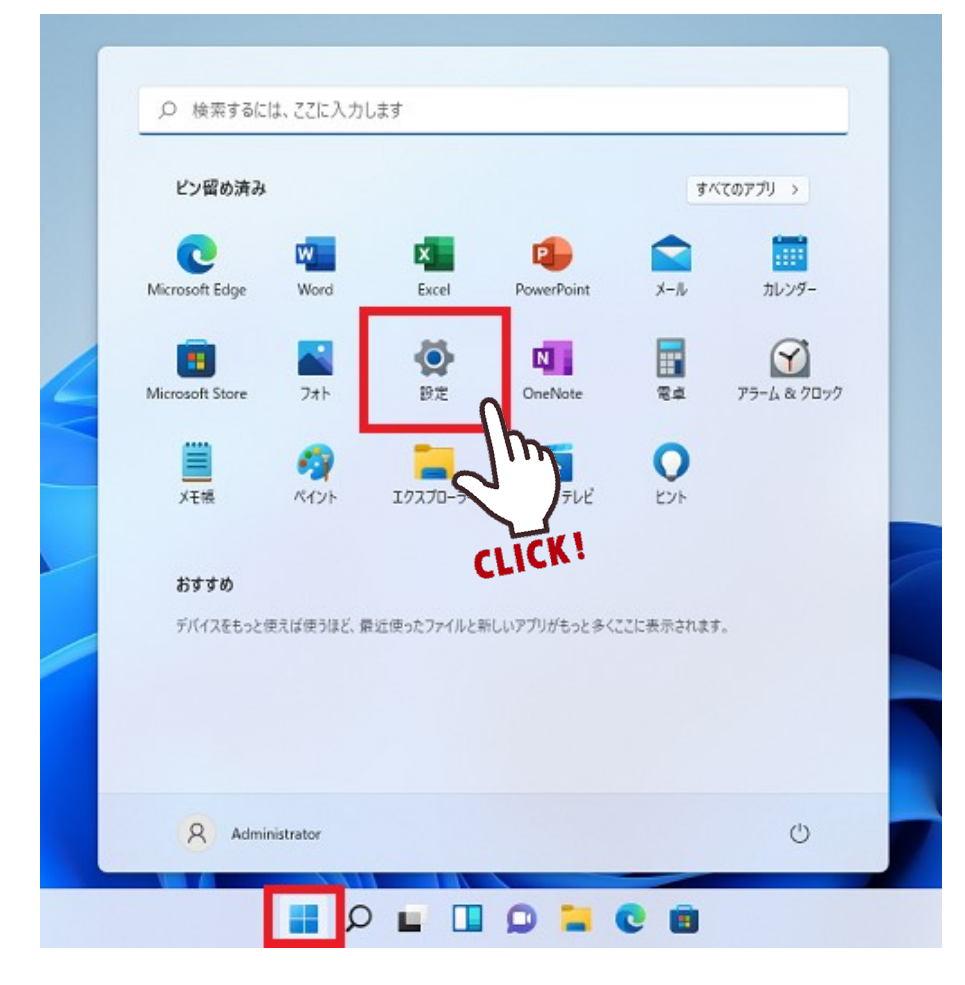

2. [システム]を選択し、[回復]をクリックします。

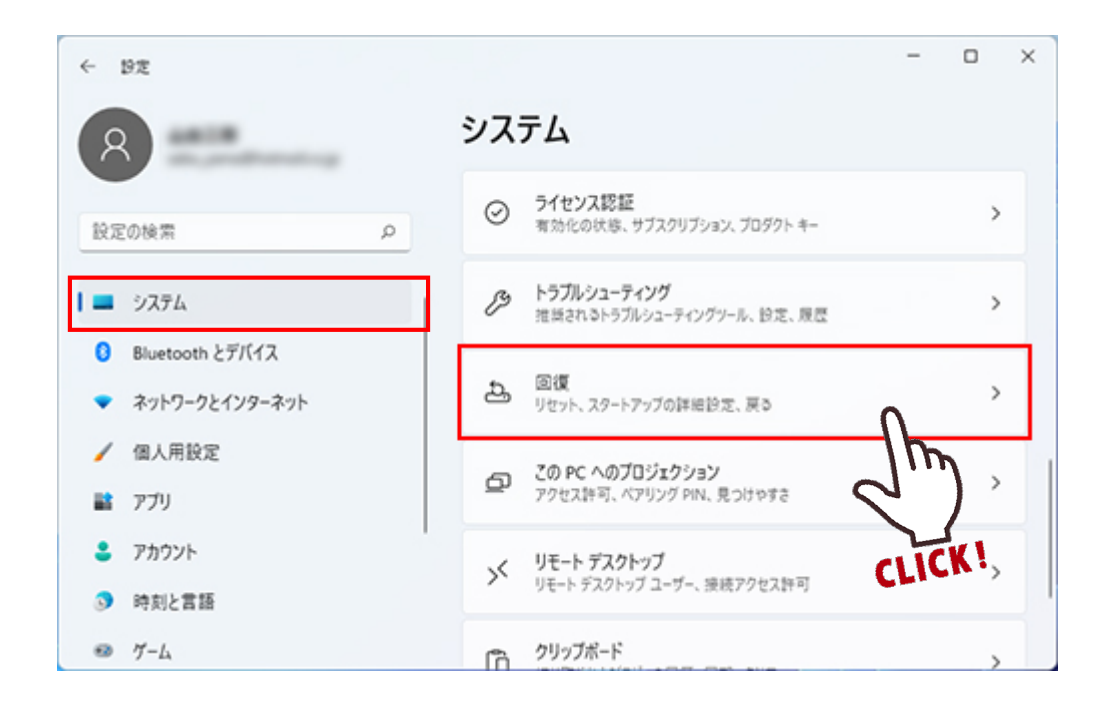

- 3. 「回復オプション」の「復元」内にある、[戻す]をクリックします。
	- ※「復元」項目が表示されていない場合や、グレーアウトして[戻す]をクリックできない 場合は、以前のバージョンに戻すことはできません。

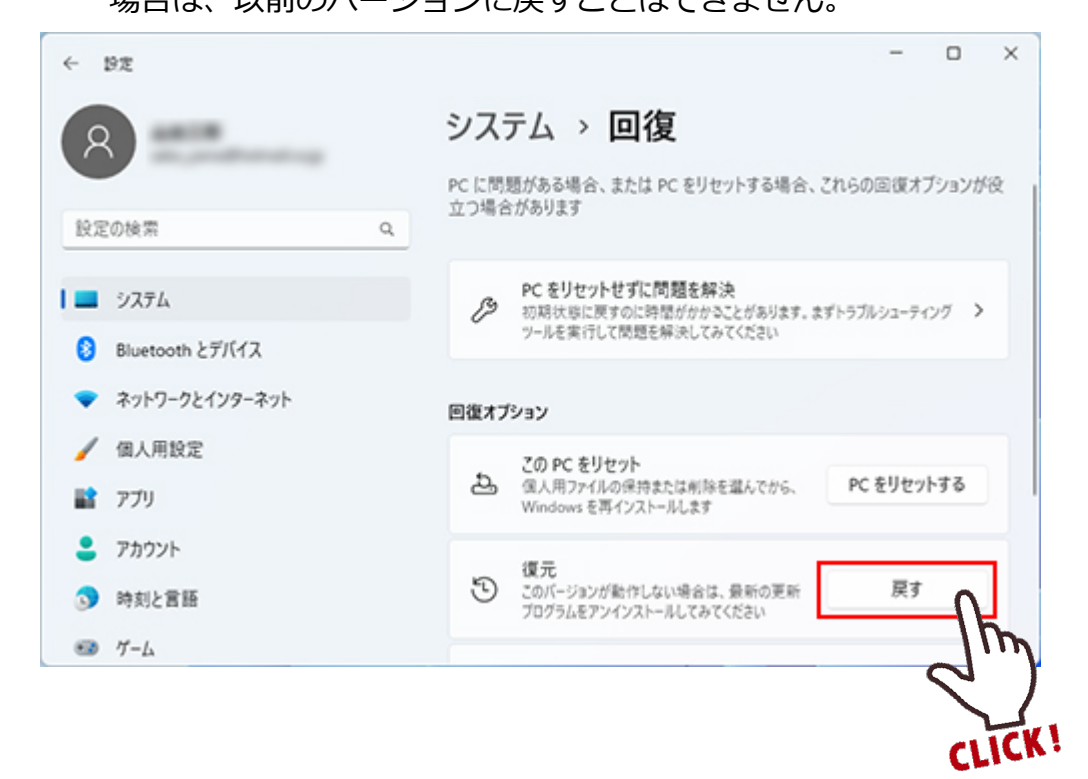

4. 「以前のバージョンに戻す理由をお聞かせください」と表示されるので、 任意の項目にチェックを付けて[次へ]をクリックします。

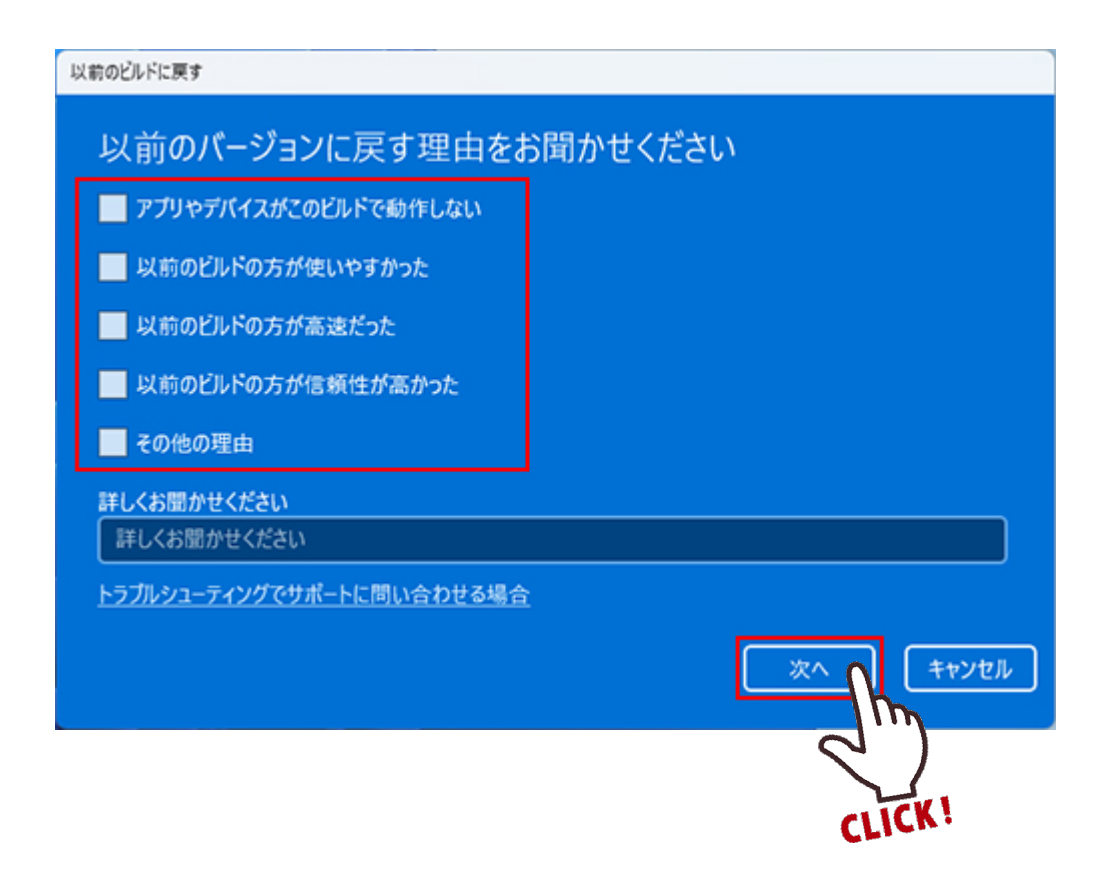

5. 「アップデートをチェックしますか?」と表示されるので、[行わない]をクリックします。

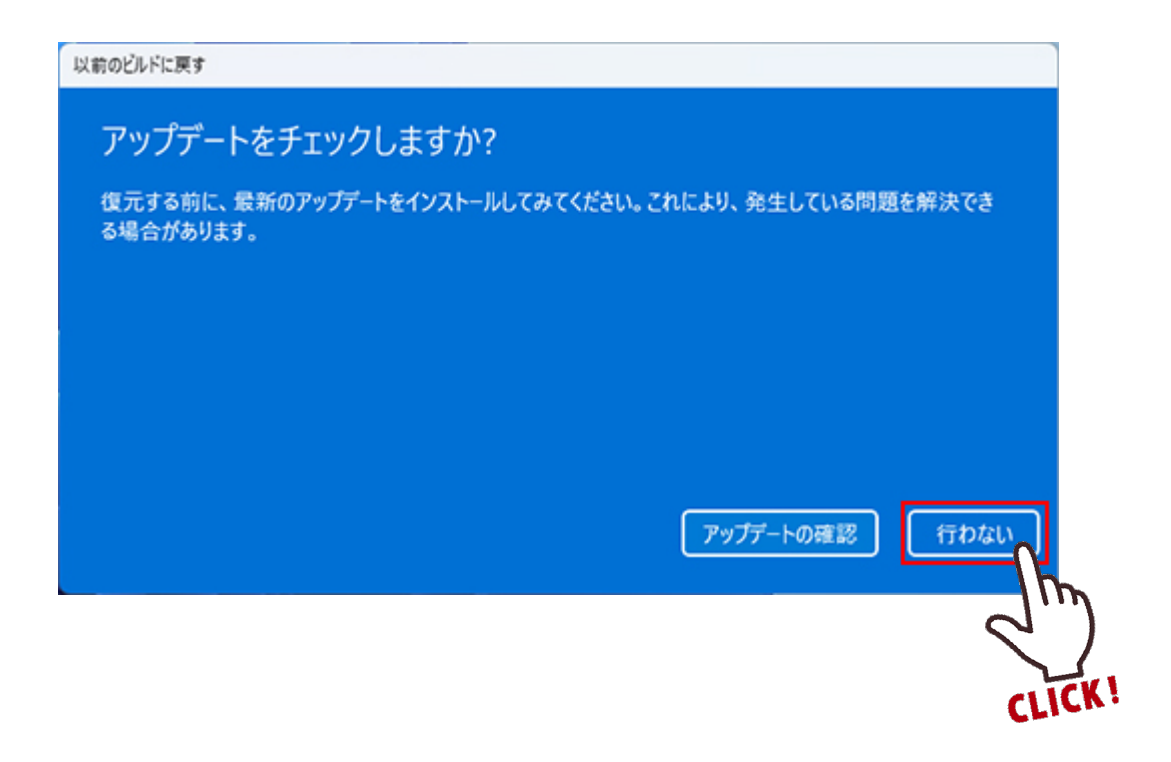

6. 「知っておくべきこと」と表示されるので、[次へ]をクリックします。

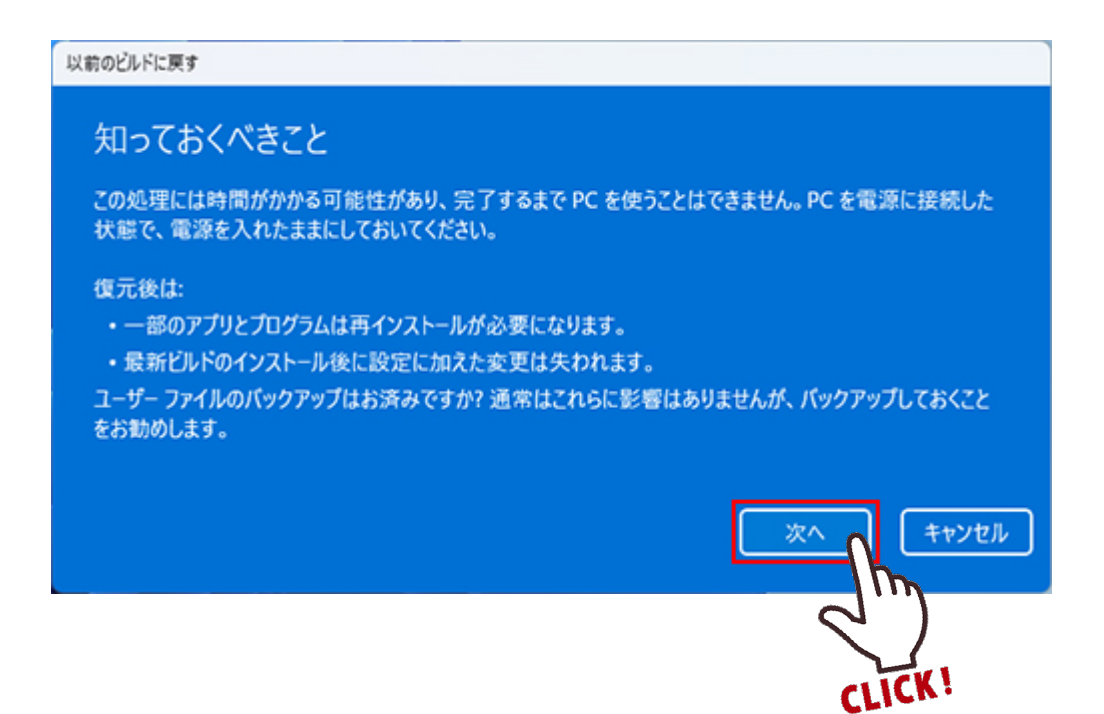

7. 「ロックアウトされないようにご注意ください」と表示されるので、 [次へ]をクリックします。

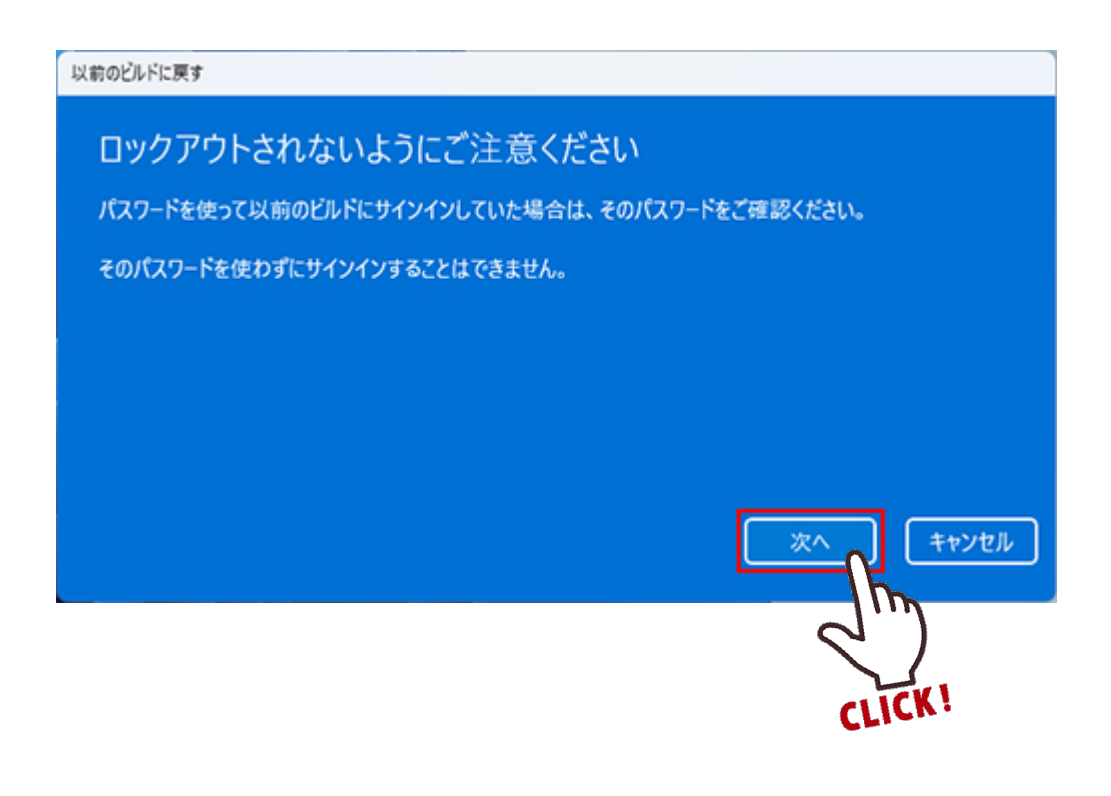

8. 「このビルドをお試しいただきありがとうございます」と表示されるので、 「以前のビルドに戻す]をクリックします。

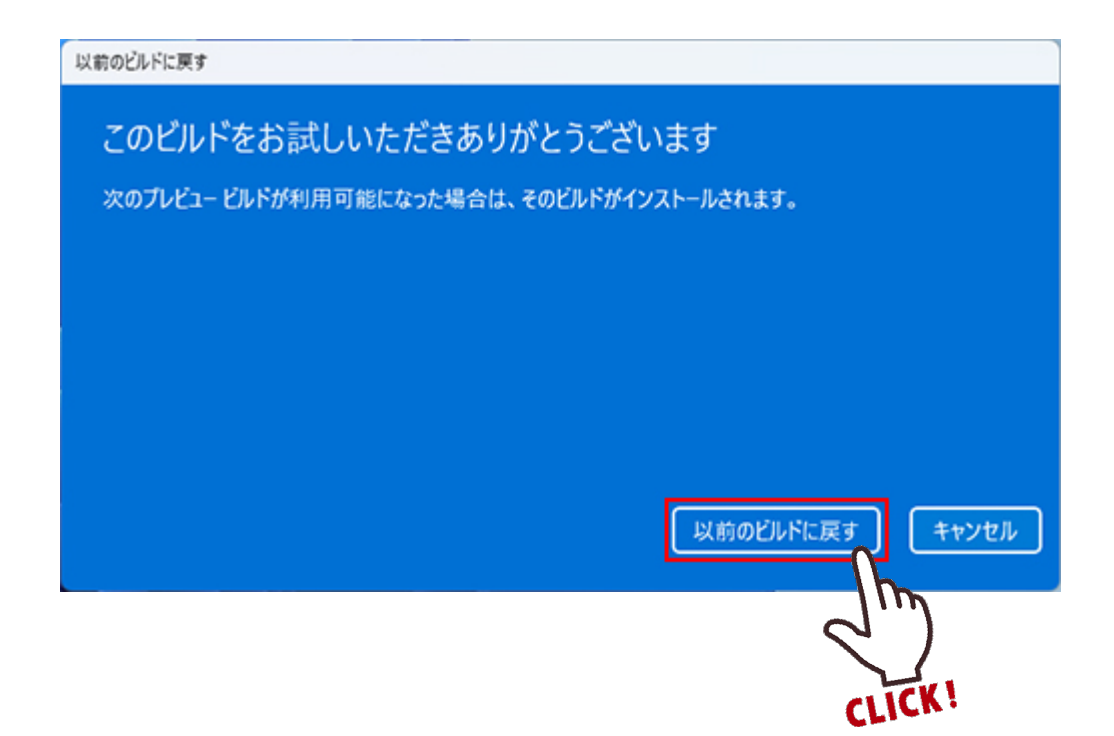

9. パソコンが再起動して「以前のバージョンの Windows を復元しています」と 表示されるので、そのまましばらく待ちます。

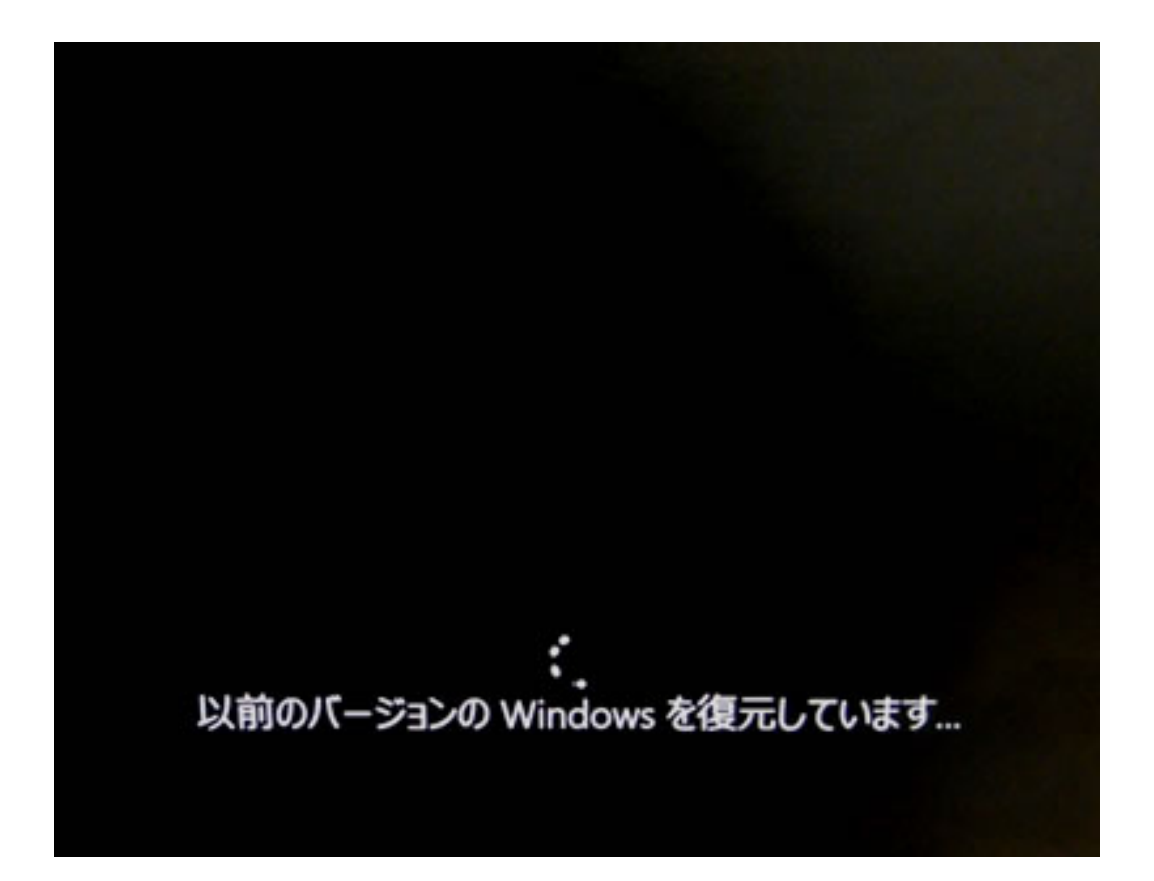

10. Windows が起動したら、以前のバージョンの Windows 11 に戻っていることを 確認します。

これで以前のバージョンの Windows 11 に戻す操作は完了です。